# **PPS-Veranstaltung**

1. Praxisveranstaltung

## **Praxisstunden Ablauf**

- Ziel:
	- –- Besprechung von ausgewaehlten Themen
	- –- Beantwortung von praktischen Fragen
- • Praxisstunde jeweils Freitags 13.15 und zwar (SIEHE AUCH Webseite!)
	- –15. November 2002, HTML Navigation Elemente
	- –29. November 2002, Style Sheets
	- –06. Dezember 2002, Server-Side Skripts
	- – 13. Dezember 2002, Forms/Animationen (Client-Side Skripts)
	- –20. Dezember 2002, Fragestunde vor Abgabe
	- –24. Januar 2003, Fragestunde II vor Abgabe (Reserve)
- Abgabe PPS:
	- – 07. Februar 2003, 13.15 - 16.00, Schlusspraesentation-Bewertung

Fuer weitere Informationen: siehe webseite [des Praktikums](http://www.tik.ee.ethz.ch/tik/education/lectures/PPS/web/WS02_03/)

## **PPS-Web Aufgabenstellung: 4 Anforderungen an Webseite**

- 1. Navigationsmechanismen
	- Mehrere HTML Seiten sollen erstellt werden
	- –Frames, Tabellen, Skripts (kurz)
- 2. Einheitliche Gestaltung
	- Style-Sheets (CSS)
- 3. Dynamische Elemente
	- Seite oder Teile von HTML werden dynamisch erstellt (DHTML)
	- Skripts (CGI, Perl, PHP, JavaScript, ...)
	- Bsp: Gaestebuch
- 4. Animation
	- JavaScript, Java-Applet
	- evtl. Macromedia, Flash, ...

#### **Beispiel fuer Navigationsmechanismus: Frames**

Frames *<sup>→</sup>* "Informationsverteilung auf mehrere, voneinander unabhängige Fenster "

[\(Bsp.\)](http://www.tik.ee.ethz.ch/tik/education/lectures/WWW/SS01/a2/ml/traffic.html)

## **Frames Bezogene HTML Elemente (1)**

• **Frameset** Element → Layout von einzelnen Frame *Beachte*: Ein Dokument, dass Frames enthaelt ("Frameset Document") hat ein **Head** und ein **Frameset** Element (anstatt von einem **Body** Element, wie ein normales ohne Frames HTML Dokument)

Wichtigere Attributen: cols (Spalten), rows (Reihen)

**<html>**<head><title>...</title></head> **<frameset cols="20 %,\*"> ...Inhalt erstens Frames... ...Inhalt zweitens Frames... </frameset> ... </html>** 

Bsp: "Leere" [Frameset Seite](http://www.tik.ee.ethz.ch/~katrinis/deh/framesets/Leere.html)

#### **Frames Bezogene HTML Elemente (2)**

• **Frame** Element → Inhalt und Aussehen eines einzelnen Frames Wichtigere Attributen: src, name

**<html>**<head><title>...</title></head> **<frameset cols="20%,\*"> <frame name="TOC" src="toc.html"> <frame name="CONTENT" src="doc1.html"> </frameset> ... </html>** 

Bsp: Einfache [Frameset Seite](http://www.tik.ee.ethz.ch/~katrinis/deh/framesets/einfache.html)

### **Frames Bezogene HTML Elemente (3)**

• **NoFrames Element**  → Alternativer Inhalt, der von Browsers angezeigt wird, die keine Frames unterstuetzen

```
<html><head><title>...</title></head>
<frameset cols="20%,*">
 <frame name="TOC" src="toc.html">
 <frame name="CONTENT" src="doc1.html"> 
<noframes> <p>sorry, but this page is for frame-
capable browsers only...</p> 
 </noframes
></frameset> ...
```
**</html>** 

Bsp: <u>Einfache [Frameset Seite](http://www.tik.ee.ethz.ch/~katrinis/deh/framesets/einfache.html)</u> mit noframes im Lynx

## **Frameset mit 3 Frames**

#### Case Study: [Beispielseite fuer ZVV Fahrplan](http://www.tik.ee.ethz.ch/tik/education/lectures/WWW/SS01/a2/ml/traffic.html)

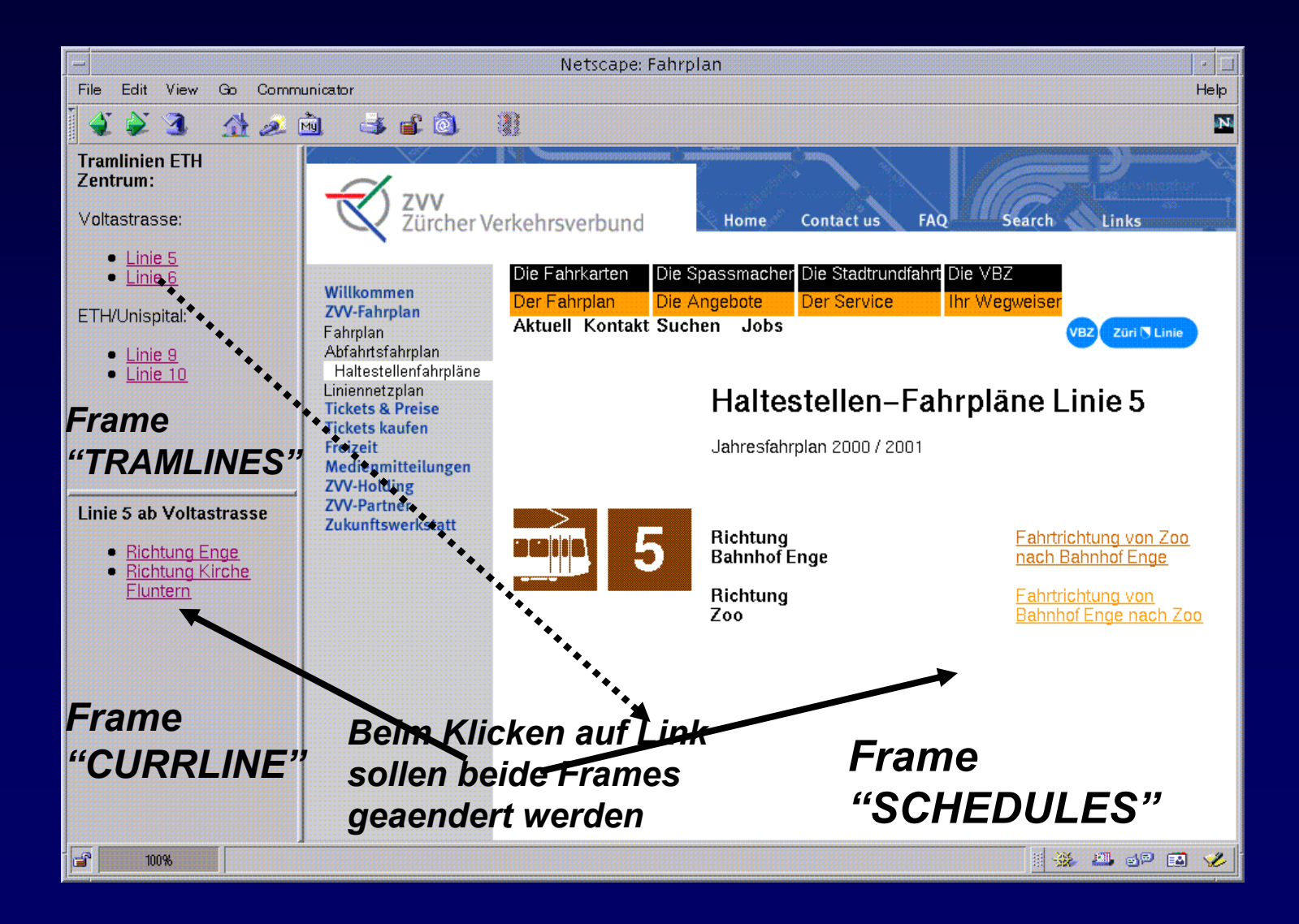

### **JavaScript Integration**

Um durch ein Event, mehrere Frames gleichzeitig zu aendern, gebraucht man DHTML bzw. Javascript

```
(TRAMLINES Frame –
main.html)
<html> <head>...</head> 
<script type="text/javascript" language="javascript"> 
  function choose(line) { 
   top.frames["CURRLINE"].location="line"+line+".html"; return 
   true; } 
</script>
<p><b>Tramlinien
ETH Zentrum:</b> 
<p>Voltastrasse: 
<ul> <li> <a href="http://www.zvv.ch/abfahrtsfahrplan.asp?linie=005" 
  onClick="choose(5); return true;" target="SCHEDULES">Linie
  5</a>
  </li>
</ul> <p>ETH/Unispital: ... </body> </html>
```
## **Gebrauch von Frames**

- **Zum ständigen Einblenden projektglobaler Steuerverweise**
- **Zum gleichzeitigen Anzeigen von zu vergleichenden Informationen**
- **Bei besonders kunstvoller Seitengestaltung** !

## **Nachteile von Frames**

- **Probleme bei nicht Frame-fähigen Web-Browsern**
- **Frames und Bildschirmauflösung**
- **Ladezeiten**
- **Problematisches Direktansteuern von untergeordneten Seiten** (juristisch bedenklich)
- Rekursive Framesets <u>[\(Bsp. 1\)](http://www.tik.ee.ethz.ch/~katrinis/deh/framesets/einfache_rec.html)</u>

Moegliche Loesung zu den zwei letzten Problemen:

**<a href="http://..." target="\_new">Verweistext</a>** [\(Bsp. 2\)](http://www.tik.ee.ethz.ch/~katrinis/deh/framesets/einfache_parent.html)

## **Tabellen als Navigationsmechanismus**

- Tabellen": Tabellen mit keinen sichtbaren Gitternetzlinien. Man gebraucht zur Sitenavigation eine die ganze Seite ueberspannende "blinde" Tabelle. Bsp: Einfache Seite mit [blinder Tabelle](http://www.tik.ee.ethz.ch/~katrinis/deh/framesets/einfache_tabelle.html)
- • Eine "klassische" Design-Struktur:
	- – Meistens gebraucht man alle Spalten der obersten Reihe fuer die Seitenueberschrift und andere Elemente (Logos,Banners usw.)
	- –- Eine Spalte am links (schmaler Flaeche) als Navigation Bar
	- –- Eine groessere Flaeche rechts vom Navigation Bar fuer den Inhalt der Seite

[Bsp: Einfache](http://www.tik.ee.ethz.ch/~katrinis/deh/framesets/einfache_tabelle_mitgrid.html) Seite mit blinder Tabelle gezeigt mit [Gitternetzlinien](http://www.tik.ee.ethz.ch/~katrinis/deh/framesets/einfache_tabelle_mitgrid.html)

# **Gestaltung von blinden Tabellen**

- • Gitternetzlinien und Rahmen sollen nicht angezeigt werden (border)
- • Zwischen Benachbarten Zellen, sowie zwischen Zellen und Rahmen keine sichtbare Luecken (cellpadding, cellspacing)
- • Die gesamte Tabelle soll sich ueber die volle verfugbare Breite der Seite erstrecken (width)

```
<table border="0" cellpadding="0" cellspacing="0"
width="100%" ...>
```
**...**

**</table>**

Bsp: Einfache Seite mit [blinder Tabelle](http://www.tik.ee.ethz.ch/~katrinis/deh/framesets/einfache_tabelle2.html) im ganzen Site

# **Accessibility/Usability Links**

- •[Dive into Accessibility](http://diveintoaccessibility.org/) (Mark Pilgrim)
- •[Building an Accessible Website](http://builder.cnet.com/webbuilding/pages/Authoring/Accessibility/?tag=st.bl.3881.dir2.Accessibility) (CNET)

#### Und zur Beachtung:

•Rechtliche [Regelungen: Internet-Richtlinien](http://www.weboffice.ethz.ch/politik/) der ETHZ

### **Einfuehrung in XHTML**

#### XHTML: "XML-izing" HTML !

Aber Warum genueg<sup>t</sup> HTML nicht? Bisschen Geschichte hilft immer!

## **Evolution von Markup Sprachen**

#### SGML : Eine Sprache, mit der man Markup Sprachen beschreiben kann

- Fle xib el
- Umfangreich
- Aber dazu: sehr kompliziert, u m fuer diversen Bereichen z u gebrauchen (z.B. WWW)

#### HTML : Anwendung von S GML

- Einfacher als SGML
- Wurde stark fuer die Darstellung von wissenschaftlichen Dikumenten und von Dokumenten allgemeiner Art gebraucht.
- Darstellung von Multimedia Komponenten
- ABER: Die Anforderungen neuer Applikationen hat dazu g efuehrt, dass immer neue HTML-Elemente definiert wurd en. Das hat Kompatibilitae t Problemen zwischen verschiedenen Platformen verursacht.

## **Evolution von Markup Sprachen (2)**

XML : Auch Anwendung von SGML, die umfangreich und flexibel wie SGML ist, aber gleichzeitig nicht extrem kompliziert

XHTML : Untermenge von XML, eine "striktere" HT M L

- XHTM L Dokumente sind XML conforming
- XHTM L Dokumente sind (unter dem Gebrauch von bestimmten Richtlinien) kompa tibel mit HTML 4 Browsers.
- XHTM L ist flexibel: die Herstellung von neuen Elementen ist einfach

## **Gestaltung von XHTML**

- Wurzel-Element muss das **<html>** Element sein.
- • Bestimmung vom XML namespace **<html xmlns=<http://www.w3.org/1999/xhtml> xml:lang="en" lang="en">**
- • Bestimmung vom DTD (Document Type Definition). Das XHTML Dokument wird laut den "Regeln", die in dem angegebenen DTD vorhanden sind, nach Richtigkeit validiert.
- Das Dokument muss sich richtig (laut angegebenem DTD) validieren lassen.

## **Beispiel: Minimales XHTML Dokument**

```
<?xml version="1.0" encoding="UTF-8"?> 
<!DOCTYPE html PUBLIC "-//W3C//DTD XHTML 1.0 
  Strict//EN" "DTD/xhtml1-strict.dtd"> 
<html xmlns="http://www.w3.org/1999/xhtml" 
  xml:lang="en" lang="en">
  <head> <title>Minimal XHTML Doc</title> 
  </head> 
  <body> 
      <p> Minimal saves always time!
      </p>
  </body> 
</html>
```
**[\(Xhtml\\_minimal.html\)](http://www.tik.ee.ethz.ch/~katrinis/deh/framesets/xhtml_compl.html)**

# **XHTML Regeln**

- Um XHTML-compliant Dokumente zu erstellen, braucht man einfach sich die [Unterschiede](http://www.w3.org/TR/2000/REC-xhtml1-20000126/) zur HTML 4 zu merken.
- Anschliessend kann man das hergestellte Dokument von dem [W3C Validator](http://validator.w3.org/) validieren lassen.

## **Backup:Framesets und Frames**

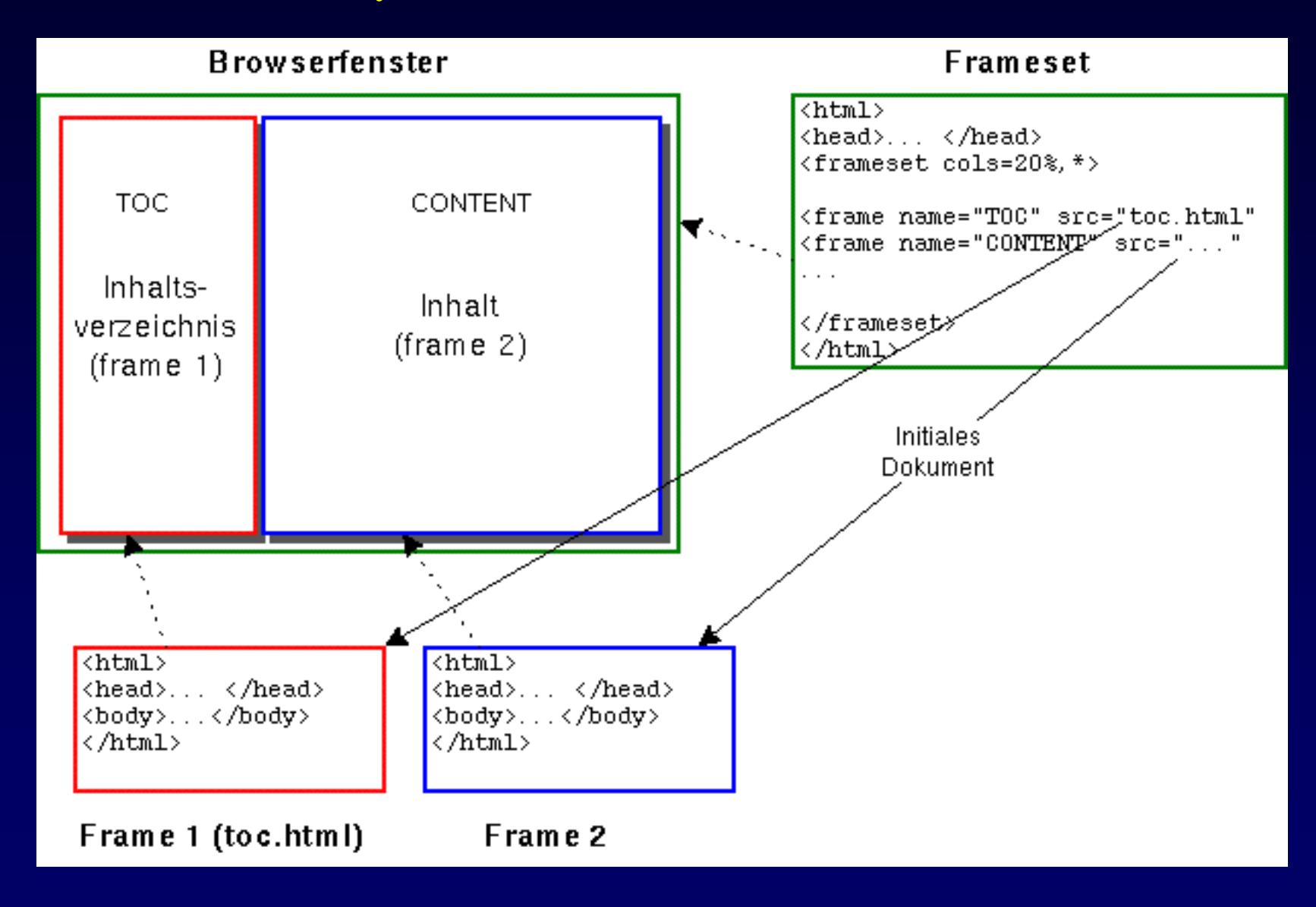